# **Are Commonly-Used E-mail Applications Suitable for Information Literacy Courses ? – Development of Seemit and the Practical Use in a University-Wide Course**

*MIYAZAKI Makoto*

*KITA Toshihiro*

Kumamoto University Kurokami 2-39-1, Kumamoto 860-8555, Japan maco@st.eecs.kumamoto-u.ac.jp

Kumamoto University Kurokami 2-39-1, Kumamoto 860-8555, Japan t-kita@cc.kumamoto-u.ac.jp

#### **Abstract**

We have developed a simple e-mail application named Seemit which is designed for being used in information literacy courses. Seemit has been intended to be a beginner-proof and instructive e-mail software. It has necessary and sufficient functions for an e-mail application, and it has been developed for the purpose of learning basic operations and mechanisms of e-mail transfer easily. It has been developed in HSP scripting language, which can create compact Windows native binaries. The aims are to help users to avoid common mistakes in typing e-mail addresses and to understand the mechanisms of e-mail transfer. Seemit is a small set of binaries usable in removable media such as a floppy disk without installation procedures and has been released on the Web as a free software. It is equipped with the function to set automatically the configuration of user's SMTP/POP servers and e-mail address, etc. within the intranet. The process of transferring e-mail via SMTP and POP can be demonstrated step by step showing actual messages passed from the client to a server and vice versa. We have utilized Seemit in a university-wide information literacy course. We are also developing the next version of Seemit that is built on Kylix and Delphi for supporting Linux as well as Windows.

#### **1 Introduction**

Nowadays university students are socially required to master basics of information technology regardless of the faculty they belong to. Since 2002, Kumamoto University has offered courses named "Basic Course of Information Technologies A" and "Basic Course of Information Technologies B" both of which all the 1800 fresh students of the university are required to take. E-mail operation and e-mail delivery mechanisms are indispensable items taught in these courses as e-mail is the one of the most important and common media in the Internet.

One of the authors, as teaching staff of these courses, have used existing e-mail applications and felt the existing softwares were not always suitable for the purpose of teaching beginners unfamiliar with PCs. That is why we have developed an e-mail application called Seemit (Kita, Miyazaki,  $\&$ Sugitani, 2002; Miyazaki, Kita, Sugitani, & Akiyama, 2003, 2004) designed to be beginner-proof and instructive.

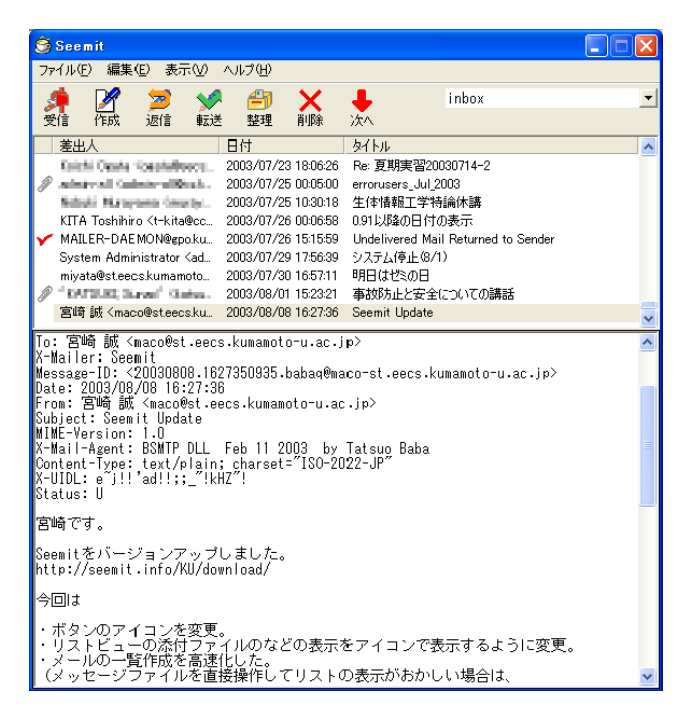

**Figure 1:** Initial window of Seemit (Mail view window)

## **2 Specific Features of Seemit**

#### **2.1 Characteristics and specifications**

The initial screen of Seemit (http://seemit.info/) is shown in Figure 1. The features and specifications of Seemit are summarized as follows: It has necessary and sufficient functions for an e-mail application. It aims at learning of the basic operation and principle of e-mails. The development has been done with the free interpreter language HSP (http://www.onionsoft.net/hsp/). With HSP, building the small executable file for Windows is possible. BSMTP.DLL (http://www.hi-ho.ne.jp/babaq/bsmtp.html) via extended plug-in BsmtpHsp.hpi (http://homepage1.nifty.com/dateshim/soft/BsmtpHsp.html) are used as the API for sending and receiving e-mails. In order to avoid for users to forget e-mail passwords, the function to save the password on a disk was intentionally eliminated. Fundamental operations can be done on one window, only by clicking the icon in the menu bar. The binary file is about 600KB, including DLLs, such as BSMTP.DLL, and it can be practically used even if it is stored in a floppy disk or other removable media without the installation procedure. We have two versions of Seemit; one is the ordinary version released at http://seemit.info/ or http://www.vector.co.jp/, the other is the Kumamoto University version customized to be used in the university intranet.

#### **2.2 Enlarged display window**

A fixed-width large font is used for the parts where beginners tend to make typing mistakes, such as the e-mail address field. And what the user types is indicated enlarged in another window as shown in Figure 2. Wrong letters like a comma or a 2-byte character typed within an e-mail address are

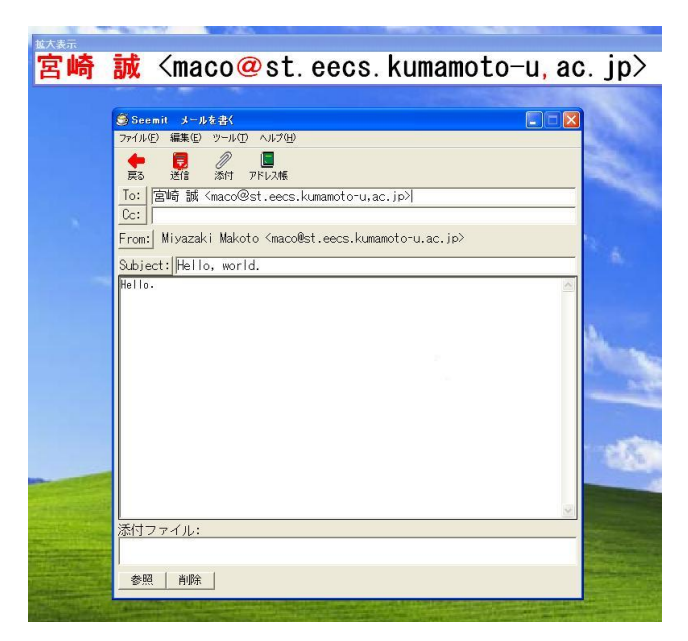

**Figure 2:** What the user types is indicated enlarged

indicated in red for alarming users.

## **2.3 Demonstration function of SMTP and POP session**

As shown in Figure 3 and Figure 4, Seemit has the demonstration mode of SMTP and POP that can display in real-time the message being exchanged between the server and the client in an SMTP or POP session. Users can see the server-client messages usually hidden from them so that they can know the mechanisms of e-mail transmission. In addition, in SMTP demonstration mode, the mail header is freely editable, so users can actually send a forged e-mail whose 'From' header is falsified like most of SPAM and viral mails. (The destination address which the forged mail is sent to is fixed to the user her/himself.) With this, they can learn falsification of e-mail headers is really something easy to do and become conscious about e-mail security.

## **2.4 Glossary window explaining header terms**

To let the users know that e-mail headers can be falsified as easily as the body part can, all of the e-mail header is displayed in the same window as the body texts. A pop-up window explaining the meanings of various header terms is available. Clicking each line of the header displays explanation of the corresponding header item as shown in Figure 5.

## **2.5 Attention to error mails**

Error mails (in fact the mails from MAILER-DAEMON) are somewhat puzzling for beginners, so the body text of an error mail is displayed in red as in Figure 6 to let the readers know it is a warning.

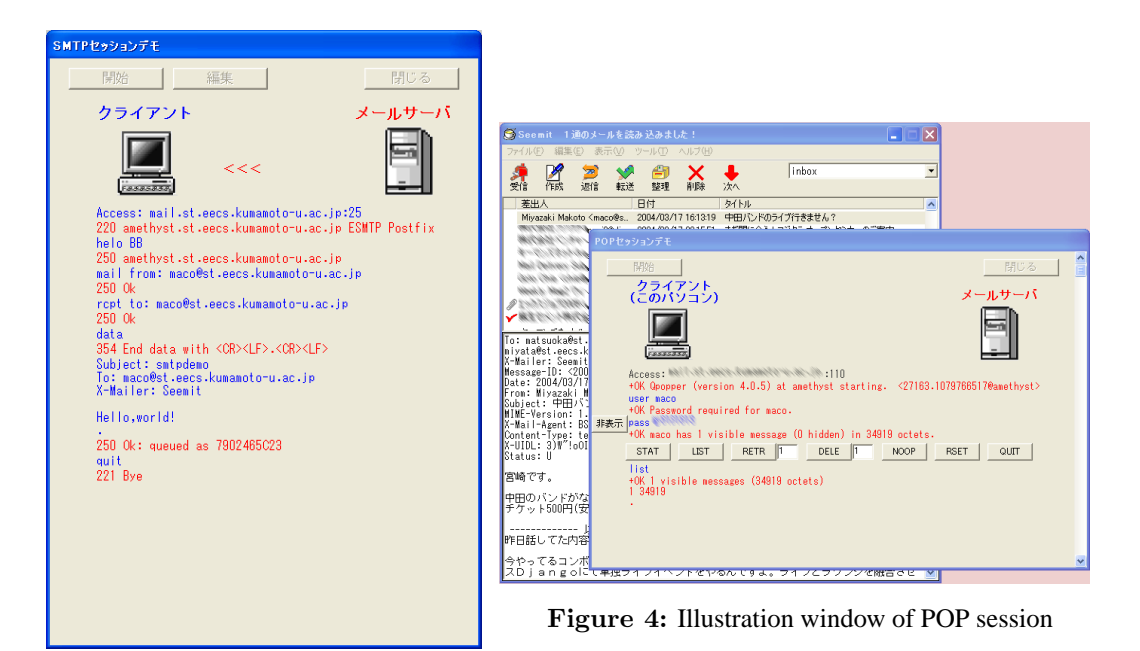

**Figure 3:** Illustration window of SMTP session

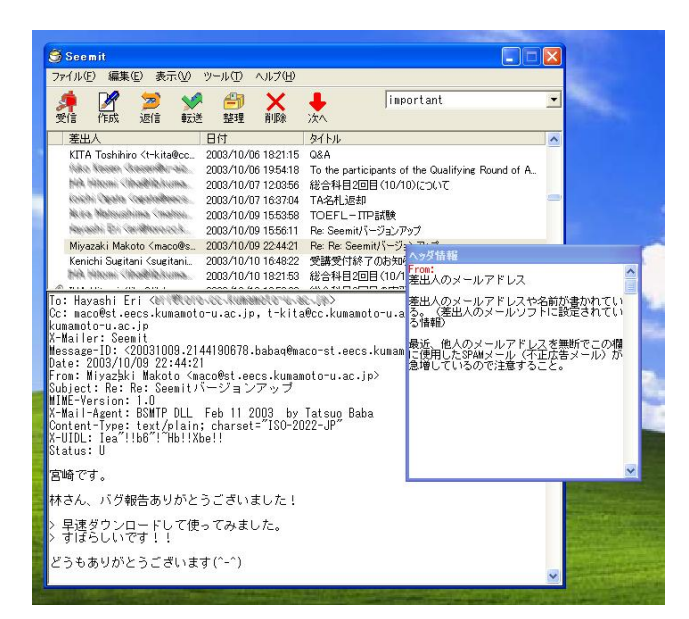

**Figure 5:** Glossary window explaining header terms

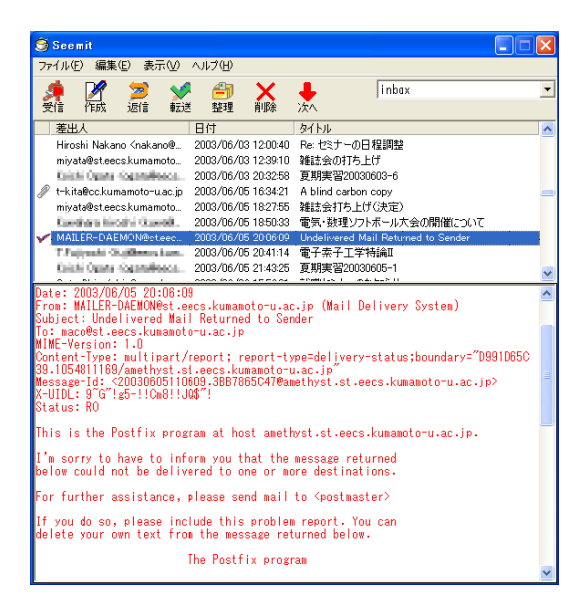

**Figure 6:** Display of an error mail

## **2.6 Computer virus warning**

When the user is going to save the attached file whose name is with the extension often used by computer virus, Seemit refuses to save the file by default and warns about the danger of viral emails.

## **2.7 Automatic configuration**

Settings of the user's property like the e-mail address or the SMTP server can be done automatically by connecting to the automatic configuration server. (It is possible only for the Kumamoto University version within the intranet of the university.) Moreover, the signature part and the address book are also automatically created. The automatic setup is done by transmitting the Windows username to the automatic configuration server, and the server returns setting information to Seemit. It is certainly true that the students using Seemit must learn how to do the setting manually, but at the very first stage it is more important to learn how to write and reply e-mails and what are the good manners.

#### **2.8 Released as freeware**

Seemit is a free software. Anyone can use it free of charge. And the source code is also offered free of charge on request and users may customize it freely.

# **3 Utilization of Seemit in Information Literacy Courses**

Kumamoto University has offered information literacy courses named "Basic Course of Information Technologies A" and "Basic Course of Information Technologies B" both of which all the 1800 fresh students of the university are required to take. 7 main teaching staffs are always discussing the

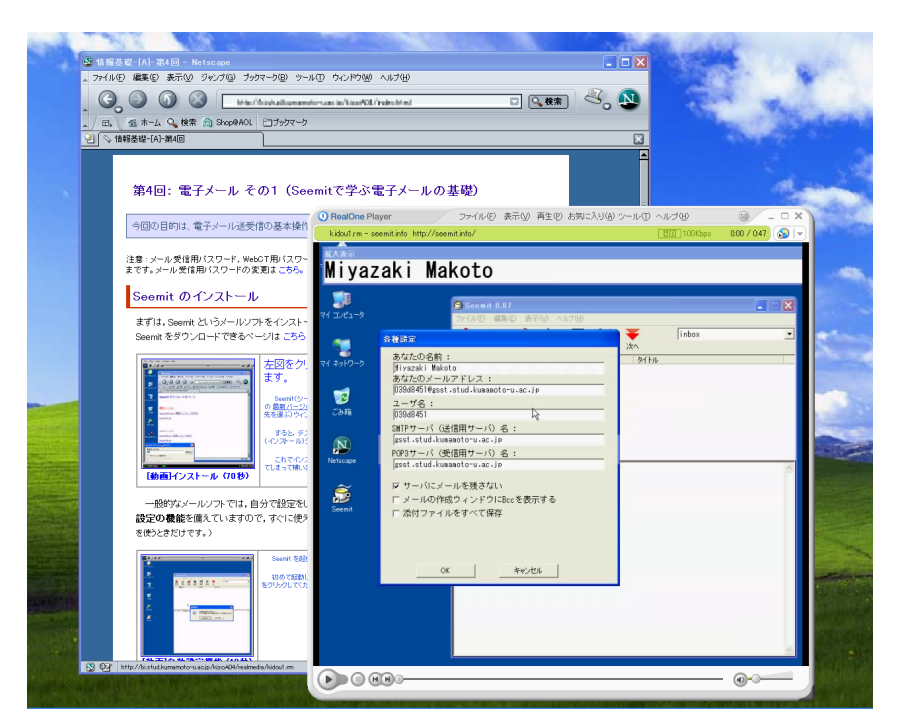

**Figure 7:** Animation contents for the information literacy course

content of the courses lasting for whole year, creating and sharing the LMS (Learning Management System) teaching materials. So the quality and quantity of the every time class is almost uniform without depending on the teacher or the faculty of the learners. Related to these courses, Japan University Accreditation Association has awarded Kumamoto University a grant-in-aid for unique educational activities in 2004. Naturally, the courses include learning how-to's and principles of email. All the learners used Seemit in the courses. As contents to learn the e-mail basics with Seemit, we provided movie files on Web which explained from the installation, operation methods to the manners. Students can browse these explanatory materials freely during the class and afterward for reviewing. One scene of the movie contents is shown in Figure 7.

#### **3.1 Utilization of automatic configuration**

With a function of automatic setting of Seemit, the students did their own e-mail configurations. Because the settings were done without mistakes by automatic setting, students were able to send and receive e-mails immediately after that. In addition, the signature and the address book are made at the same time, which helped students who had questions to their teacher to send questioning e-mails.

Of course, there must be an opinion that "making e-mail configuration for him/herself is a part of learning", but we think it is most important to learn, first of all, operations of sending and receiving e-mails and manners and rules. If we explain the meaning of the setting items at the first stage, it seems that most students forget them after all.

Since the setup was automatically done, time was enough spared to instruction of the following items described in the subsequent subsections, and there was also time to check students' understanding by on-line quizzes.

## **3.2 Receive and reply**

An e-mail was sent to each student beforehand and let them practice receiving and replying. The point is to "check carefully the destination addresses when replying to an e-mail" not to send it to undesired destinations. In addition, another e-mail (requiring reply to the sender) was sent via a mailing list expecting some careless students reply it to the mailing list and let them experience what to happen.

## **3.3 Sending a message and attention about attached files**

We let each student write a new e-mail. There were not so many input errors of addresses, which confirmed the effectiveness of enlarged view of Seemit. In addition, we let students send e-mails to a specified address that automatically returned an e-mail with the attached file whose extension was ".bat" (pseudo virus). When they were going to save the attached file, warning of possibly viral e-mails appeared and let them actually confirm that saving was refused.

## **3.4 Understanding of the meaning of error e-mails**

Bounced mails sent from the MTA are often puzzling for beginners. "Wrong address example 1" (an address yielding Host not found) "wrong address example 2" (an address yielding Unknown user) are set automatically in users' address books by the above-mentioned automatic configuration. The students were told to send e-mails on purpose to each address for getting and recognizing error e-mails bounced. Seemit indicates an error-mail mark for each of error e-mails in the summary window, and the body text is displayed in red. In addition, the point for reading content of error e-mails to know the cause was explained.

#### **3.5 Using SMTP and POP demo mode**

As the SMTP demonstration mode is rather for advanced learners, it was utilized in another later time (not at the first time to use Seemit). The students did self-learning of e-mail delivery mechanisms by watching explanatory animation contents provided on Web. A later survey showed almost all the learners feel that these demo mode are interesting to see the backstage of e-mail delivery, so we think the self-learning was successful in a way. However, most learners felt they have difficulties in understanding the meaning of the demo. We hope to improve the demo illustration to be more easy to understand.

## **4 Next version of Seemit**

We are now developing next version of Seemit for supporting Linux as well as Windows. Lately Linux are becoming more popular for running servers and ordinary PCs'. We have 900 PCs' for educational use enabled to boot Windows and Linux in our university and let students use Linux several times (and more often in the future) in the above-mentioned information literacy courses of our university.

Considering there will be more chance to use Linux for literacy learning, we are porting (in fact almost rewriting) Seemit codes to be able to built on Kylix (http://www.borland.com/kylix/). That means it can also be built on Delphi (http://www.borland.com/delphi/) with CLX component to

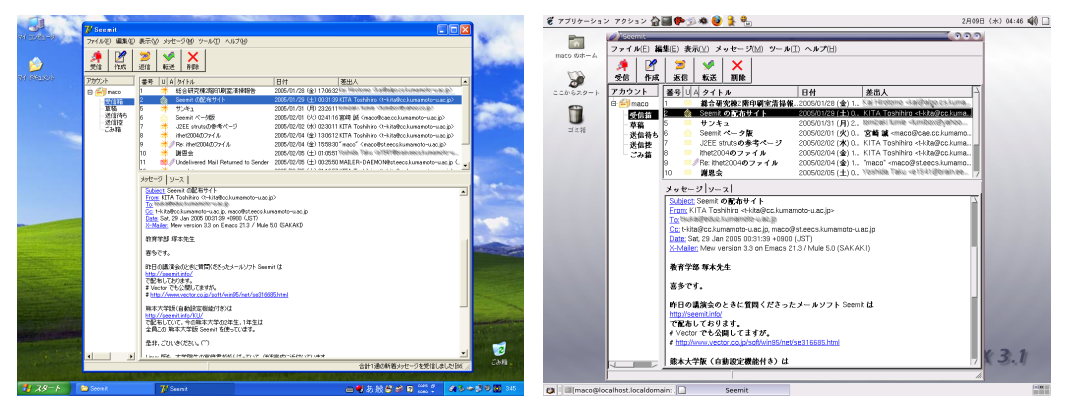

**Figure 8:** Seemit2 for Windows **Figure 9:** Seemit2 for Linux

create Windows binary. It is still beta stage, but core part of Seemit is beginning to run as in Figure 8 and Figure 9.

## **5 Summary**

We have developed an e-mail software Seemit aiming at information literacy education, and utilized it in university-wide information literacy courses for 1800 students in Kumamoto University. In teaching beginners how to send and receive e-mails, we face difficulties as the learners do annoying things that cost much time of the class time. And the learners are troubled by trivial errors and can not concentrate on learning the manners, common rules and mechanisms of e-mails operations and delivery. We think the e-mail applications as we developed will be much help to make an effective and instructive course without theses problems. Making contents for learning information literacy is frequently discussed, but it will be another good way to develop the content-specific software that is practical and also instructive.

#### **References**

- Kita, T., Miyazaki, M., & Sugitani, K. (2002). Development of an e-mail application intended to be used for learning information technologies. In *The papers of technical meeting on frontier in education, IEE Japan.*
- Miyazaki, M., Kita, T., Sugitani, K., & Akiyama, H. (2003). Development of an e-mail application "Seemit" and its utilization in a information literacy course. In *The papers of technical meeting on frontier in education, IEE Japan.*
- Miyazaki, M., Kita, T., Sugitani, K., & Akiyama, H. (2004). Development of an educationoriented e-mail application "Seemit" and its utilization in a information literacy course. In *Proc. ITHET2004 (5th int. conf. on information technology based higher education and training).*